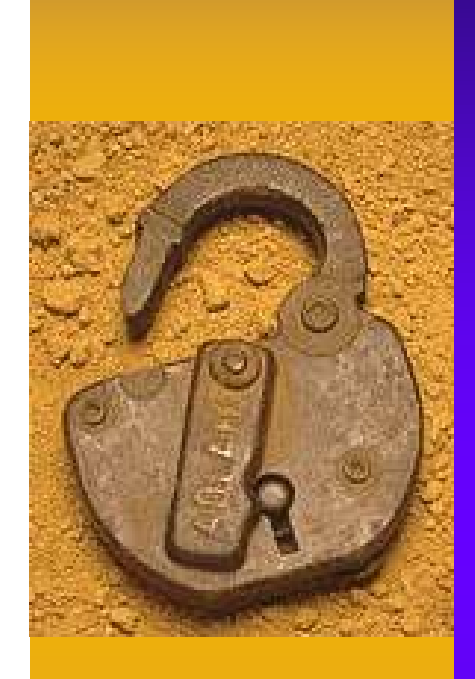

# R+M=?Rとオブジェクトデータベースの新次元

## 牧山 文彦データキューブ株式会社2007.12.8

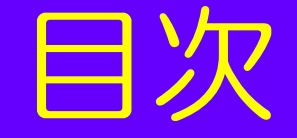

#### ◆①Rとデータベース • KULJBU, KLJUL RODBC、RDCOM、RCOM♦②オブジェクトデータベースCache'(キャシエ)• Gache c Cache'とは何か◆ ③RとCache'を使ったソリューション • MedicalCube♦④RCacheDirect•RからCache'へダイレクト接続

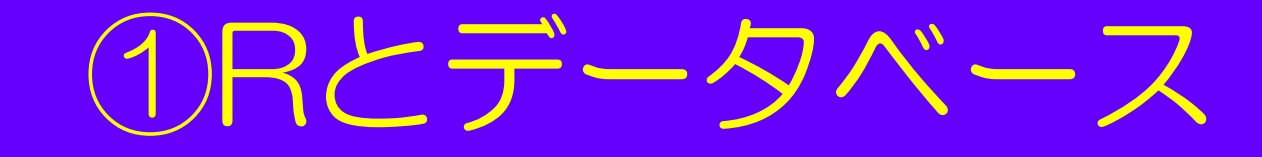

#### ♦◆Rは外部からデータを投入することで<br>コールメデバモ、stmilities"======= \_\_\_\_\_\_\_\_\_ 、はじめて分析・結果出力が可能となる。

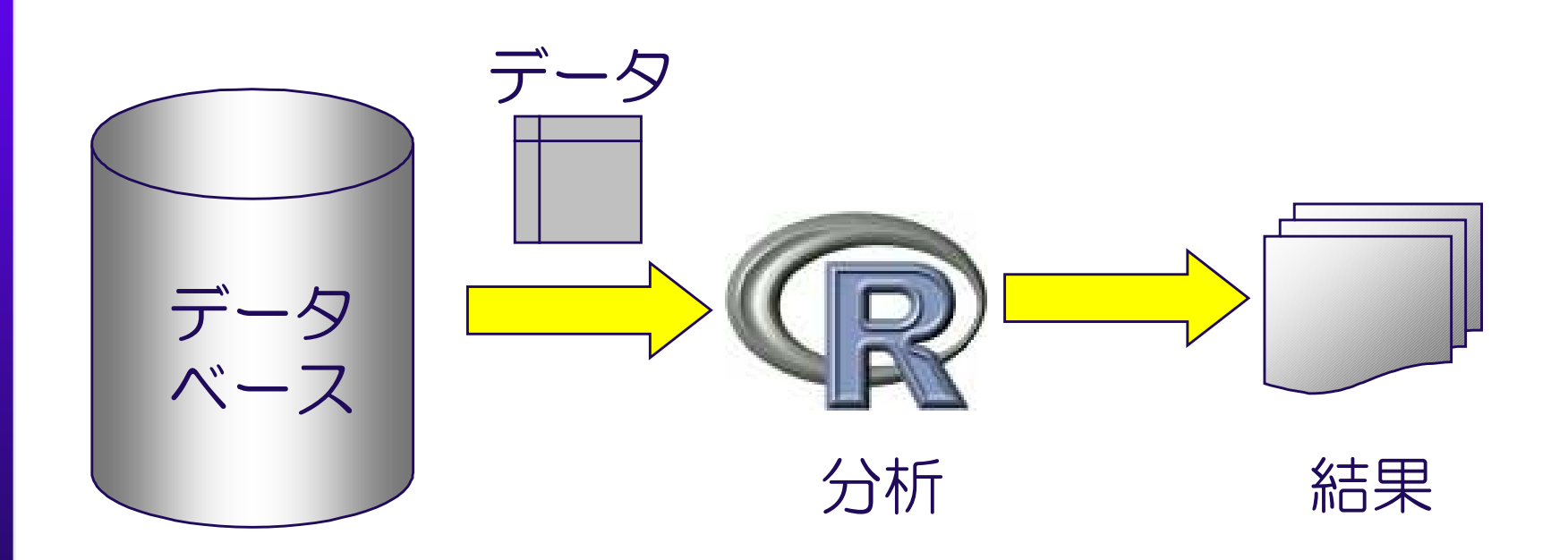

# RのDBMS関連パッケージ

#### ♦RODBC

 • ODBCに対応しているリレーショナルデータベース(RDB)に接続することが可能

♦◆ DBI

- •ROracle、RMySQL、RSQLite
- ♦SQLiteDF
- ◆その他
	- •sqldf、RDCOM/RCOM、SSOAP

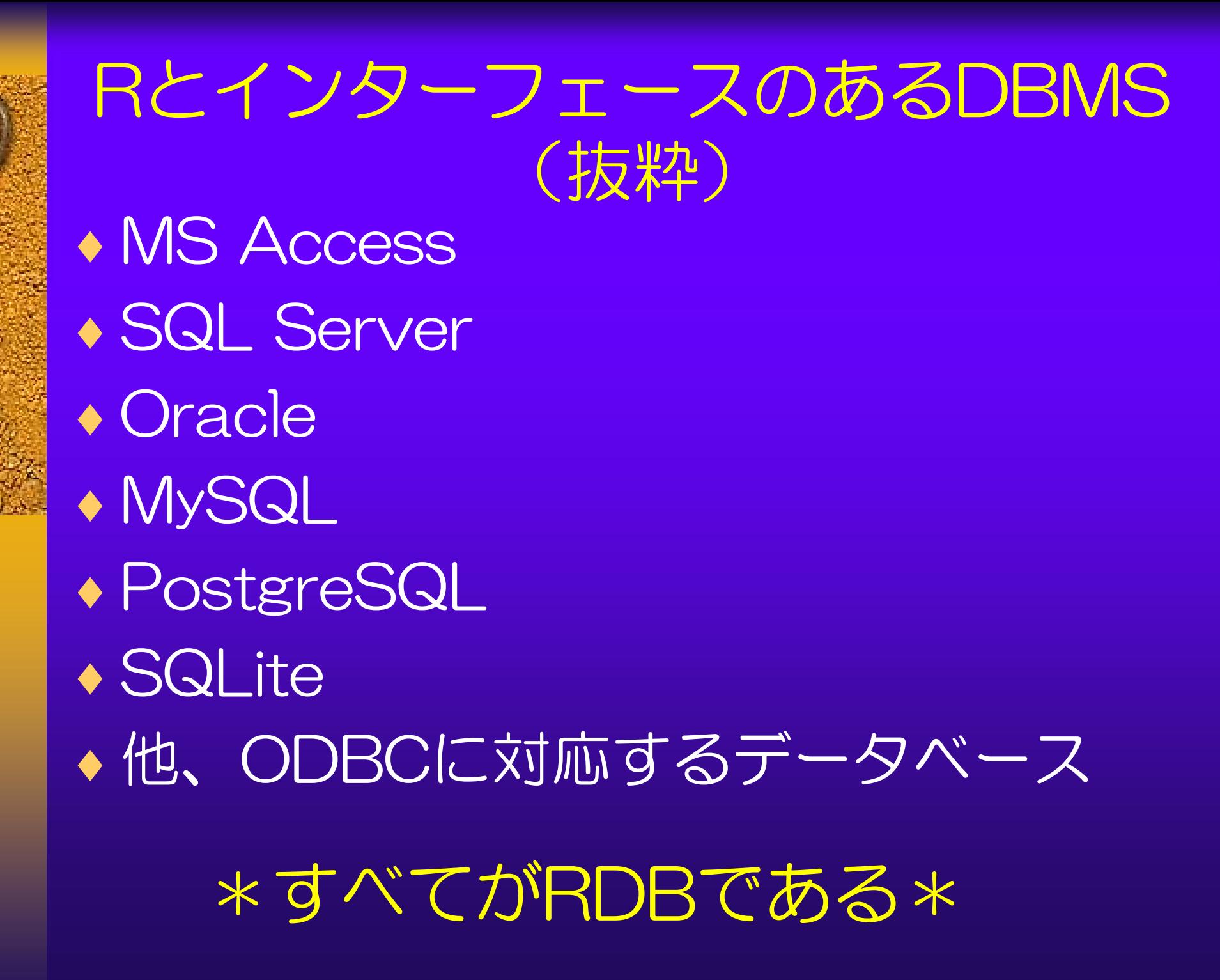

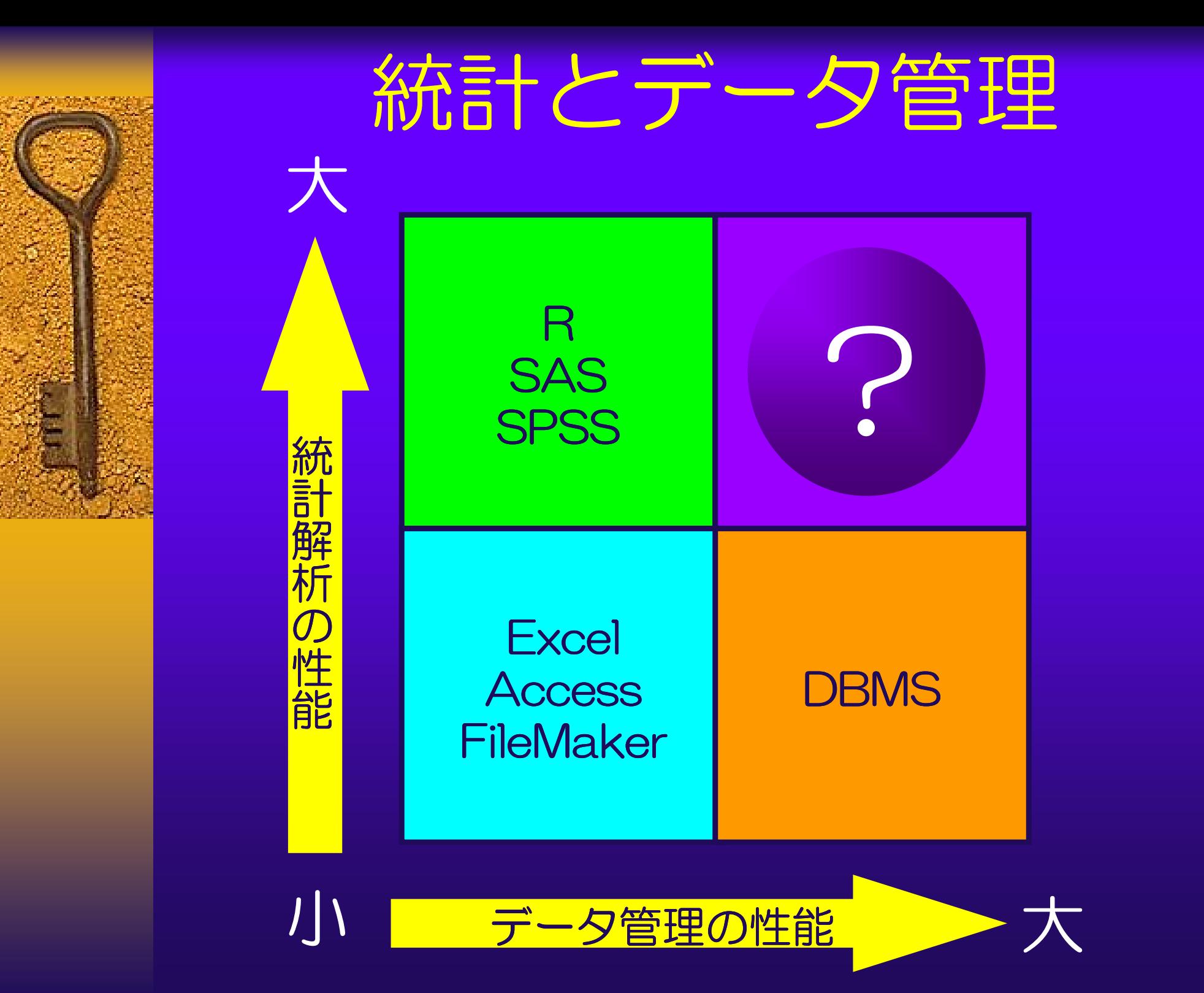

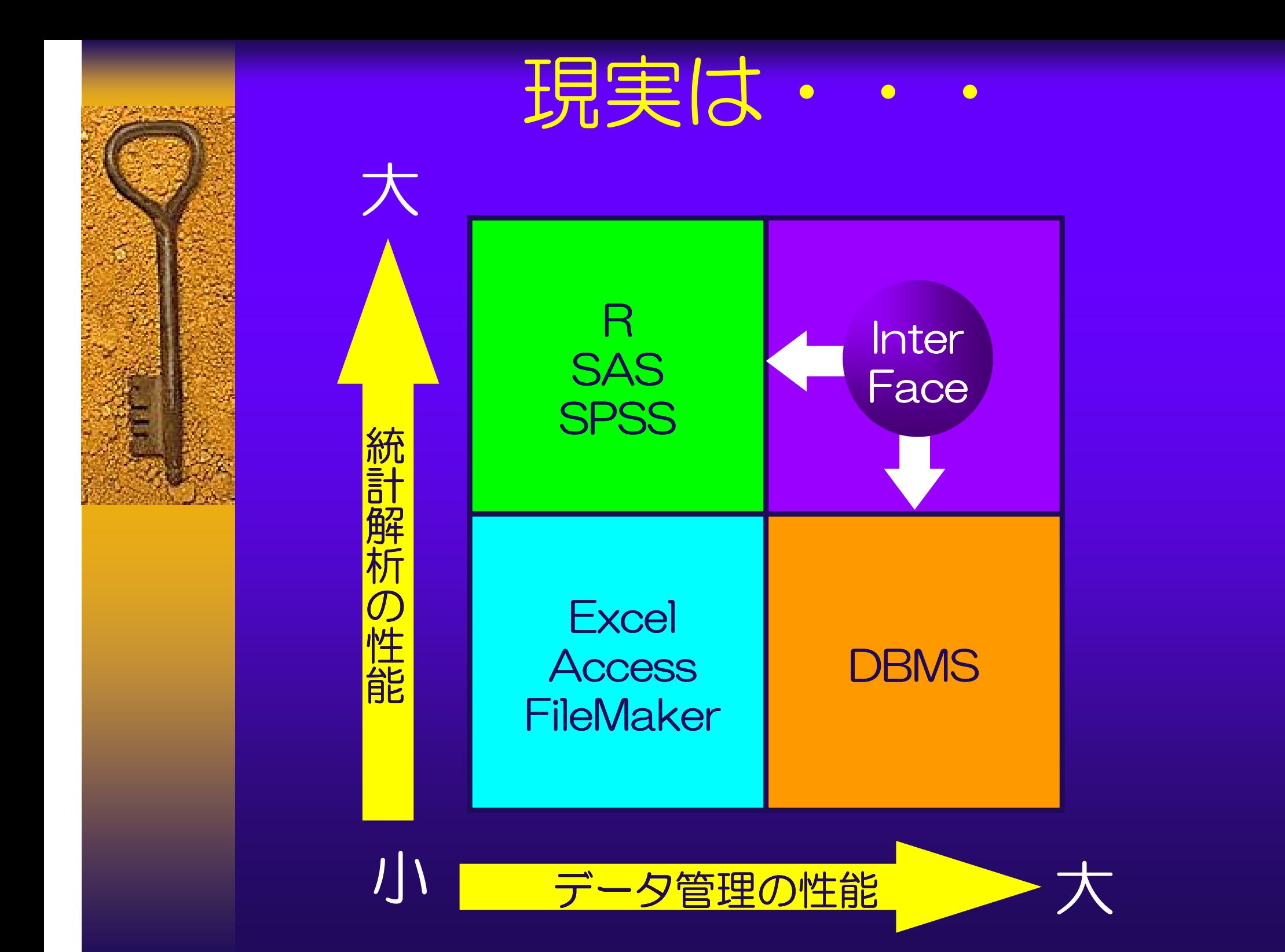

# Rオブジェクトの永続化

◆ Bの変数・オノシェクトの水続化 ◆Rの変数・オブジェクトの永続化 (データベース化)はできないのか?

◆ KUDBU寺を利用9るく、のる柱 ◆RODBC等を利用すると、ある程度 可能だが、Data.Frameのみ

◆HUBをほつCU/HYツE ◆RDBを使うとO/Rマッピング(オ ブジェクトを表形式に展開・変換)をする必要がある。 =>面倒

◆ KUノノ」 ノンエント悔戸を、「 ◆Rのオブジェクト構造を、そのまま の形で保存したいが・・・

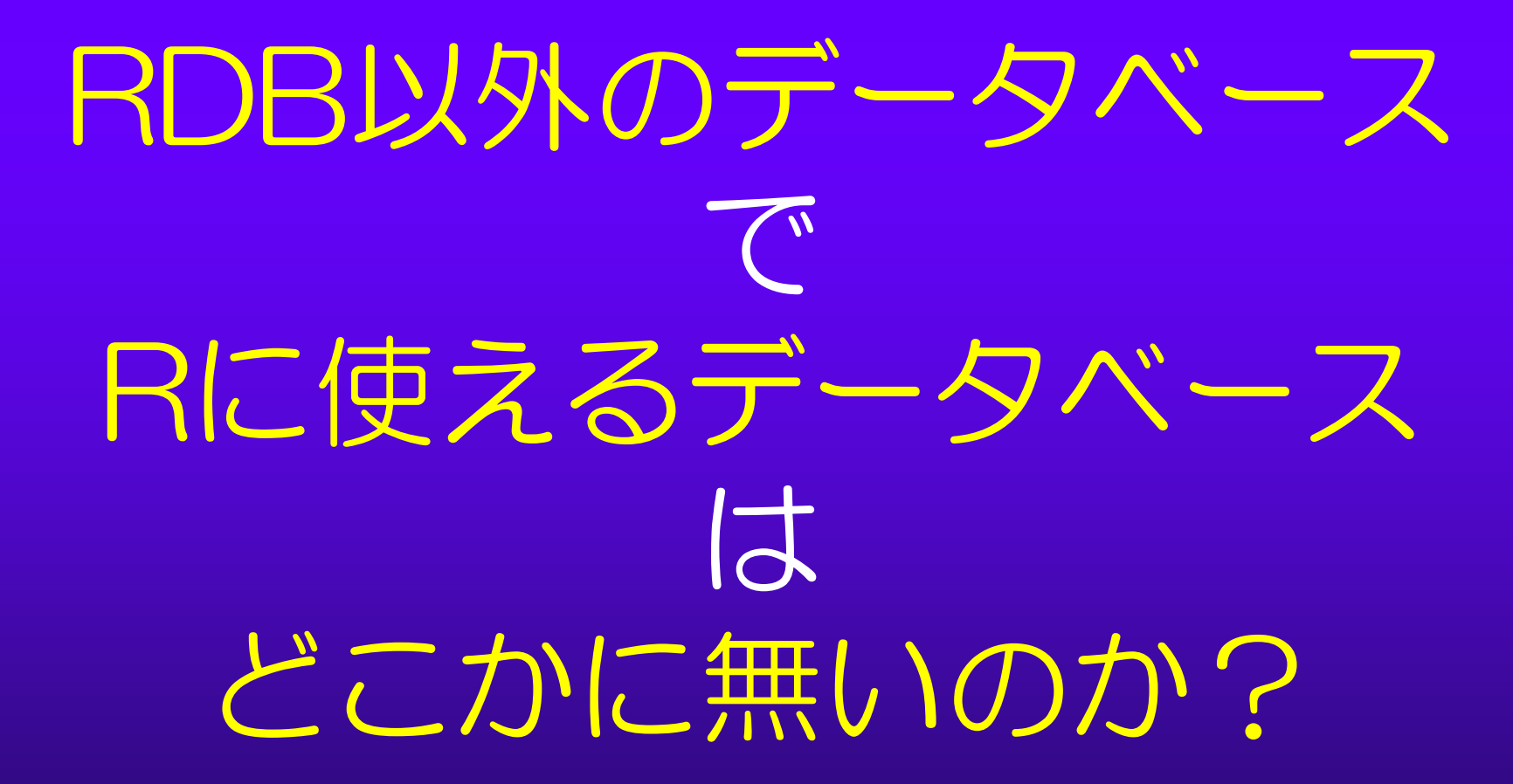

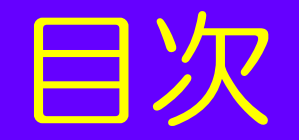

#### ◆①Rとデータベース • KULJBU, KLJUL RODBC、RDCOM、RCOM♦②オブジェクトデータベースCache'(キャシエ)• Gache c • Cache'とは何か ◆ ③RとCache'を使ったソリューション

- •MedicalCube
- ♦④RCacheDirect
	- •RからCache'へダイレクト接続

## ②オブジェクトデータベースCaché (キャシエ)とは何か

♦◆ 米インターシステムズ社が開発 • 高深な ハンコントナーベノ • 高速なオブジェクトデータベース ◆ BDBとは異なるテータベース構 ◆ RDBとは異なるデータベース構造 • B-TREE

- ◆ 医療用のM言語 (MUMPS)を継承拡張
	- Caché Object Script
- ♦◆ ORマッピング不要

♦

- •• TREE構造へのオブジェクトの埋め込み
- ♦◆ SQL/ODBCも利用可能  $\bullet$   $\blacksquare$   $\blacksquare$  RDBと同じ構造にすることもできる♦◆ オープンソースじゃないけれど
	- •• シングルユーザー版は無期限無料!

# Caché Object Script

COS

# Set  $\&(1)$  ="ABC"

#### 文字列"ABC"をグローバル変数^x(1)に代入

## グローバル変数^x(1)が即座にツ リー構造として永続化される。

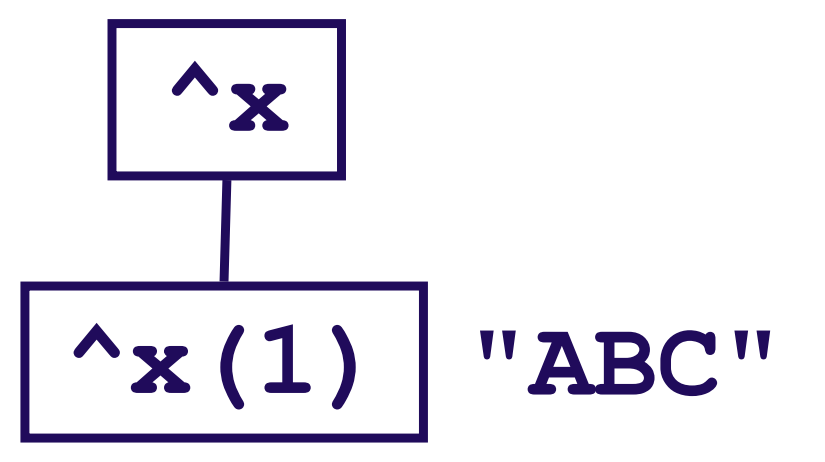

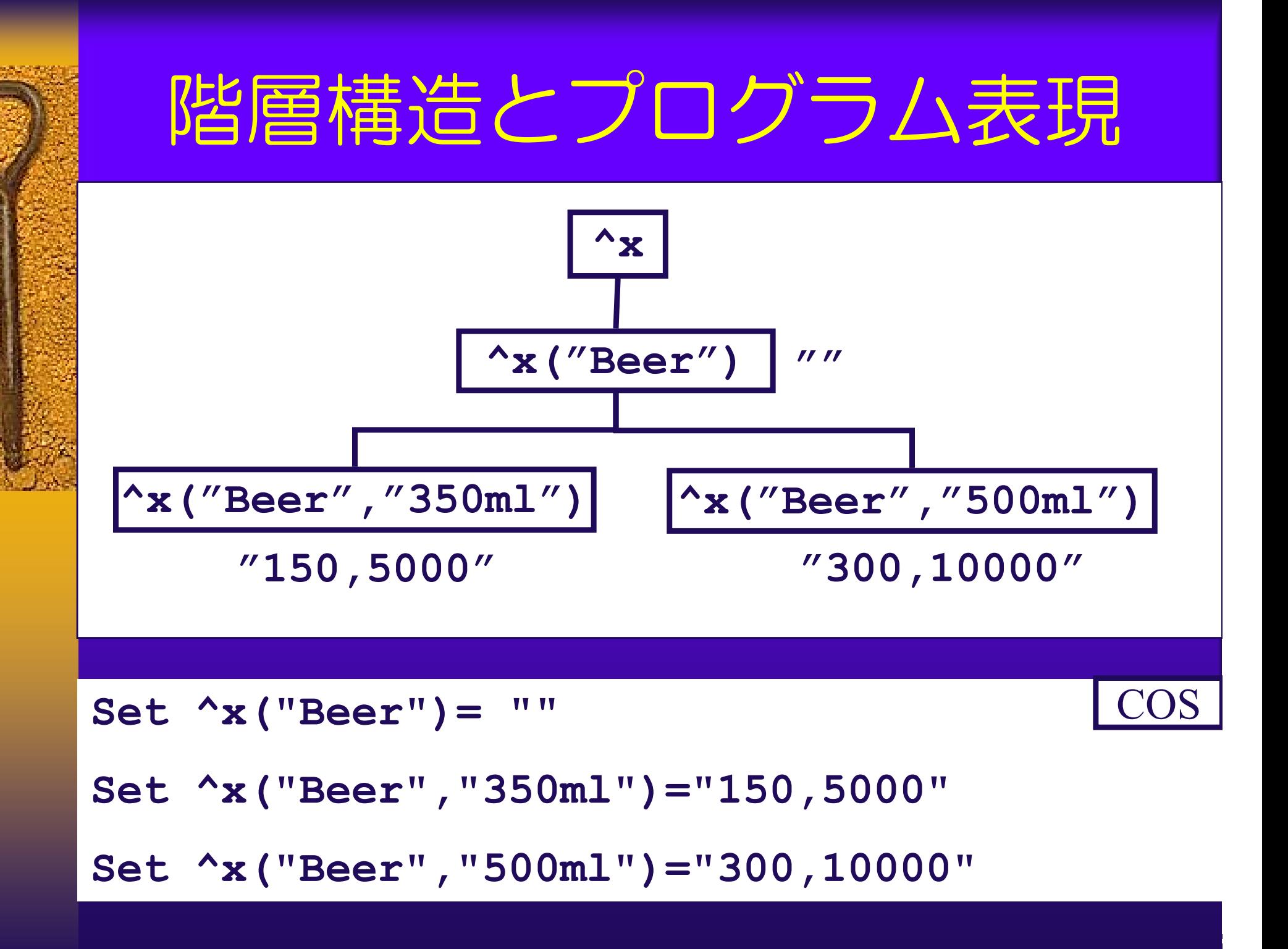

![](_page_13_Picture_0.jpeg)

# ^変数名(添え字)=データ

## ◆添え字がノード(ツリーの枝)になる ♦データに型はない(基本は文字)◆セパレータ(デリミタ)を使うことで、 可変長のフィールドを生成

![](_page_14_Picture_0.jpeg)

#### ◆①Rとデータベース • KULJBU, KLJUL RODBC、RDCOM、RCOM♦②オブジェクトデータベースCache'(キャシエ)• Gache c • Cache'とは何か ◆ ③RとCache'を使ったソリューション •• MedicalCube ◆ ④RCacheDirect RからCache'へダイレクト接続

•

![](_page_15_Picture_0.jpeg)

#### <sup>③</sup> RとCache'を使ったソリューション

#### 医療データマイニング

- 灼阮なCW达撩機関に 病院などの医療機関において、患者の検査や投薬・診療 記録、病歴といった多種多様なデータの中から、治療に役立つ知識・知見を統計解析の手法を用いて発見(発掘) する技術
- F<del>rance f</del> 医事・オーダーリング・電子カルテの普及によって蓄積 された医療データを用いて、有用な情報を抽出・加工する技術

#### ♦◆電子カルテの功罪

- 八重の医療ナー 大量の医療データの蓄積、システム化・精度の向上
- •全てRDBで設計
- $\bullet$   $\top$  /  $\angle$  /  $\top$  /  $\angle$  1 $\top$ . • レスポンス低下、メンテナンス負荷の増大
- •• 結果的にマイニングする余地がない

#### マイニング専用のデータベースが必要

![](_page_16_Picture_0.jpeg)

# ♦DBにはCachéの一種である Ensemble ver5.2.1• GUIは InternetExproler6<br>\* \*\*=+\*\*\*\* + \* \* \* \* \* \* \* \* \* \* \* ◆統計解析エンジンはR 2.4.1

![](_page_17_Picture_0.jpeg)

![](_page_17_Picture_1.jpeg)

**CACHE** 

ENSEMBLE

![](_page_17_Figure_2.jpeg)

![](_page_17_Picture_3.jpeg)

![](_page_18_Picture_0.jpeg)

#### ◆ ①CachéからRの起動

- •• バッチ処理(RCMD BATCH)
- $\bullet$ • RDCOM
- ◆ 20achéからRのダイレクト操作
	- •• RDCOM
- ◆ 3RからCachéへのODBC接続
	- •• RODBC
- ◆ 4RからCachéのダイレクト操作
	- •RCOM+自作パッケージ

![](_page_19_Picture_0.jpeg)

![](_page_19_Picture_1.jpeg)

![](_page_19_Picture_2.jpeg)

## Login画面

![](_page_20_Picture_18.jpeg)

![](_page_20_Picture_2.jpeg)

![](_page_20_Picture_19.jpeg)

![](_page_20_Picture_5.jpeg)

![](_page_21_Figure_0.jpeg)

![](_page_22_Picture_0.jpeg)

![](_page_22_Picture_1.jpeg)

# 検索内容閲覧

![](_page_23_Picture_4.jpeg)

# 一衣小

#### ● 下田 一郎 様 サマリー - Microsoft Internet Explorer

![](_page_24_Picture_17.jpeg)

Copyright (c) 2006 datacube co., Itd. All rights reserved.

dat@cube

 $EER$ 

![](_page_25_Figure_0.jpeg)

distance to the most service and the control of the

# 検査値表示

![](_page_26_Picture_46.jpeg)

![](_page_26_Picture_47.jpeg)

■ページが表示されました

4 診療情報

ファイル(E) ◎ 戻る ·

590 **Bal サマリー** 外来 ツリー  $\begin{array}{c} \text{ID:} \\ \text{b+Ex4:} \end{array}$ 漢字氏名:

下田 一郎 样 2001年07月16日 九辰 - Microsoft Internet Explorer

 $\overline{\mathbf{x}}$ 

ià

![](_page_27_Figure_0.jpeg)

● ページが表示されました

● 信頼済みサイト

![](_page_28_Picture_4.jpeg)

![](_page_28_Picture_5.jpeg)

![](_page_29_Picture_17.jpeg)

![](_page_30_Picture_9.jpeg)

![](_page_31_Picture_12.jpeg)

![](_page_32_Figure_0.jpeg)

![](_page_33_Figure_0.jpeg)

![](_page_34_Figure_0.jpeg)

### 実行結果(表、HTML表示)

#### ● 統計結果 - Microsoft Internet Explorer

![](_page_35_Picture_25.jpeg)

 $OSV$ 

同

 $\Box$ 

## 実行結果(ログ)

![](_page_36_Picture_1.jpeg)

#### **鍾統計結果 - Microsoft Internet Explorer**

![](_page_36_Picture_89.jpeg)

R version 2.4.1 (2006-12-18) Copyright (C) 2006 The R Foundation for Statistical Computing ISBN 3-900051-07-0

Rはフリーソフトウェアであり、「完全に無保証」です。 一定の条件に従えば、自由にこれを再配布することができます。 配布条件の詳細に関しては、'license()'あるいは'licence()'と入力してください。

Rは多くの貢献者による共同プロジェクトです。 詳しくは'contributors()'と入力してください。 また、RやRのパッケージを出版物で引用する際の形式については 'citation()'と入力してください。

'demo()'と入力すればデモをみることができます。 'help()'とすればオンラインヘルブが出ます。 'help.start()'でHTMLブラウザによるヘルブがみられます。 'q()'と入力すればRを終了します。

[以前にセーブされたワークスペースを復帰します]

> ###Dat@Cube Co.Ltd###Code Name Rubicon by Fumihiko Makiyama ###

 $\rightarrow$  #invisible(options(echo=F))

> ###< init task >###  $\ge$  #options(warn=-1)

> ##Initialize

 $\rightarrow$ 

 $\geq$ 

> rm(list=1s(all=TRUE)) #delete all objects

```
\geq memory.profile()
```
![](_page_36_Picture_90.jpeg)

PDF

KML

 $\rightarrow$ 

![](_page_37_Figure_0.jpeg)

![](_page_38_Figure_0.jpeg)

#### 地域分析(塗りわけ地図出力)

![](_page_39_Figure_1.jpeg)

## エクセルへの画像の貼付(PNG)

![](_page_40_Figure_1.jpeg)

◎ 信頼済みサイト

图

## エクセルへ表の貼付(HTML)

![](_page_41_Picture_12.jpeg)

![](_page_42_Figure_0.jpeg)

## CSV出力(Excel起動)

![](_page_43_Picture_15.jpeg)

 $\overline{\bullet}$ 

● 信頼済みサイト

## KML出力

![](_page_44_Picture_2.jpeg)

KML

## GoogleEarthの起動

![](_page_45_Figure_1.jpeg)

![](_page_46_Picture_0.jpeg)

### ◆今回構築したシステムは、高速検索・ 閲覧・統計解析能力に優れていた◆大量に蓄積された医療データの再利用 の促進に有用であると考える◆ 医療データマイニングシステムは、医 療機関がより良い医療を実践してゆく ための土台となると考える

![](_page_47_Picture_0.jpeg)

#### ◆①Rとデータベース • KULJBU, KLJUL RODBC、RDCOM、RCOM♦②オブジェクトデータベースCache'(キャシエ)• Gache c Cache'とは何か◆ ③RとCache'を使ったソリューション •• MedicalCube ◆ ④RCacheDirect •RからCache'へダイレクト接続

## CachéとRの接続方式

◆ ①CachéからRの起動 •• バッチ処理(RCMD BATCH)  $\bullet$ • RDCOM ◆ 20achéからRのダイレクト操作 •• RDCOM ◆ 3RからCachéへのODBC接続 •<u>• RODBC</u> ◆ 4RからCachéのダイレクト操作 •RCOM+自作パッケージ

#### システム構成 (3)

![](_page_49_Figure_1.jpeg)

![](_page_50_Figure_0.jpeg)

## rcomの利用

![](_page_51_Figure_1.jpeg)

![](_page_52_Picture_0.jpeg)

## **RCacheDirect**

♦ rcomラッパー関数◆ Cache^則にRCao ◆ Cache'側にRCacheDirectクラス実装 ♦◆ ライセンス: GPL (>=2)

![](_page_52_Figure_3.jpeg)

![](_page_53_Picture_0.jpeg)

# Demo

# Cache'への接

> #RCacheDirect.r組み込み > source("C:/Program Files/R/Rubicon/rcode/RCacheDirect.R")

R

> #初期化

 $\geq$ 

- > mInitialize()
- [1] "初期化しました"
- > #接続処理
- > factory <-mCreateObject()
- > channel<-mConnectDlg(factory)
- > mConnect(factory,channel)
- [1] TRUE
- > #CacheObjectクラス(RCacheDirect.Class)へのインスタンス生成
- > Obj<-mNew(factory)

![](_page_55_Figure_0.jpeg)

#### 階層構造への格納

```
Set ^kx ("Beer") = ""
```
![](_page_56_Figure_2.jpeg)

R

Set ^x("Beer","350ml")="150,5000"

Set ^x("Beer","500ml")="300,10000"

```
> Beer<-"Beer"
```

```

> CAN350<-c("350ml","150","5000")
```

```

> CAN500<-c("500ml","300","10000")
```

```
> #入力
```

```

> Command<-paste('^x("',Beer,'") = ""',sep='')
```

```
> mSet(Obj,Command)
```

```
\begin{bmatrix} 1 \\ 0 \end{bmatrix}
```

```

> Command2<-paste('^x("',Beer,'","',CAN350[1],'") =
```

```
"',CAN350[2],",",CAN350[3],'"',sep='')
```

```
> mSet(Obj,Command2)
```
 $\begin{bmatrix} 1 \\ 0 \end{bmatrix}$ 

```

> Command3<-paste('^x("',Beer,'","',CAN500[1],'") =
```

```
"',CAN500[2],",",CAN500[3],'"',sep='')
```

```
> mSet(Obj,Command3)
```
 $\begin{bmatrix} 1 \\ 0 \end{bmatrix}$ 

階層構造からデータの取り出し

#### #取り出し

- > Command4<-'^x("Beer","350ml")'
- > OData2 <-mGetValue(Obj,Command4)
- > OData2
- [1] "150,5000"
- > Command5<-'^x("Beer","500ml")'
- > OData3 <-mGetValue(Obj,Command5)
- > OData3
- [1] "300,10000"

![](_page_57_Figure_10.jpeg)

![](_page_58_Picture_0.jpeg)

## RCacheDirectコマンド

mInitialize mCreateObjectmConnectDlgmConnectmGetConnectionListmDisconnectmNew mXecutemSetmSetResultmSetValue mGetValuemGetValueB

mDo mKillmJob mIsConnected mIsMultibyte mGetZErrormGetECode

\*今回のデモに利用したコマンドはGreen部分

![](_page_59_Picture_0.jpeg)

◆ RUacheDirectを利用 ◆RCacheDirectを利用するとRの変数の 永続化が可能となる $\blacklozenge$  USV CUIAHIJO ◆CSVでの入出力と比較して、セキュリ ティ上安全で高速♦データの格納方式を工夫することで、Rオブジェクトを間接的に格納可能♦◆ Cache'側のルーチン (プログラム)を Rから起動することもできる♦(今後の課題)Rオブジェクトをシーム レスに格納するためには、もうひと工夫必要

![](_page_60_Picture_0.jpeg)

#### ♦◆Rのオブジェクト構造の永続化には、 オブジェクトデータベースが適しているのではないだろうか。◆ KUJ史なる弁展UJにWJ ◆Rの更なる発展のためには、今回紹介 したCache'を含め、他のODBも研究していく余地がある。

## ご清聴ありがとうございました。

![](_page_61_Picture_1.jpeg)

![](_page_61_Picture_2.jpeg)

データキューブ株式会社http://www.datacube.co.jp